# FICHE DE PROCEDURE

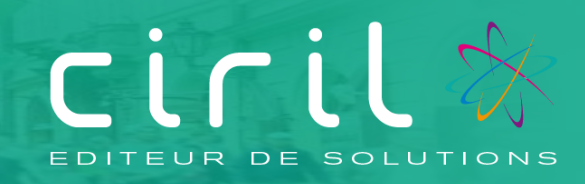

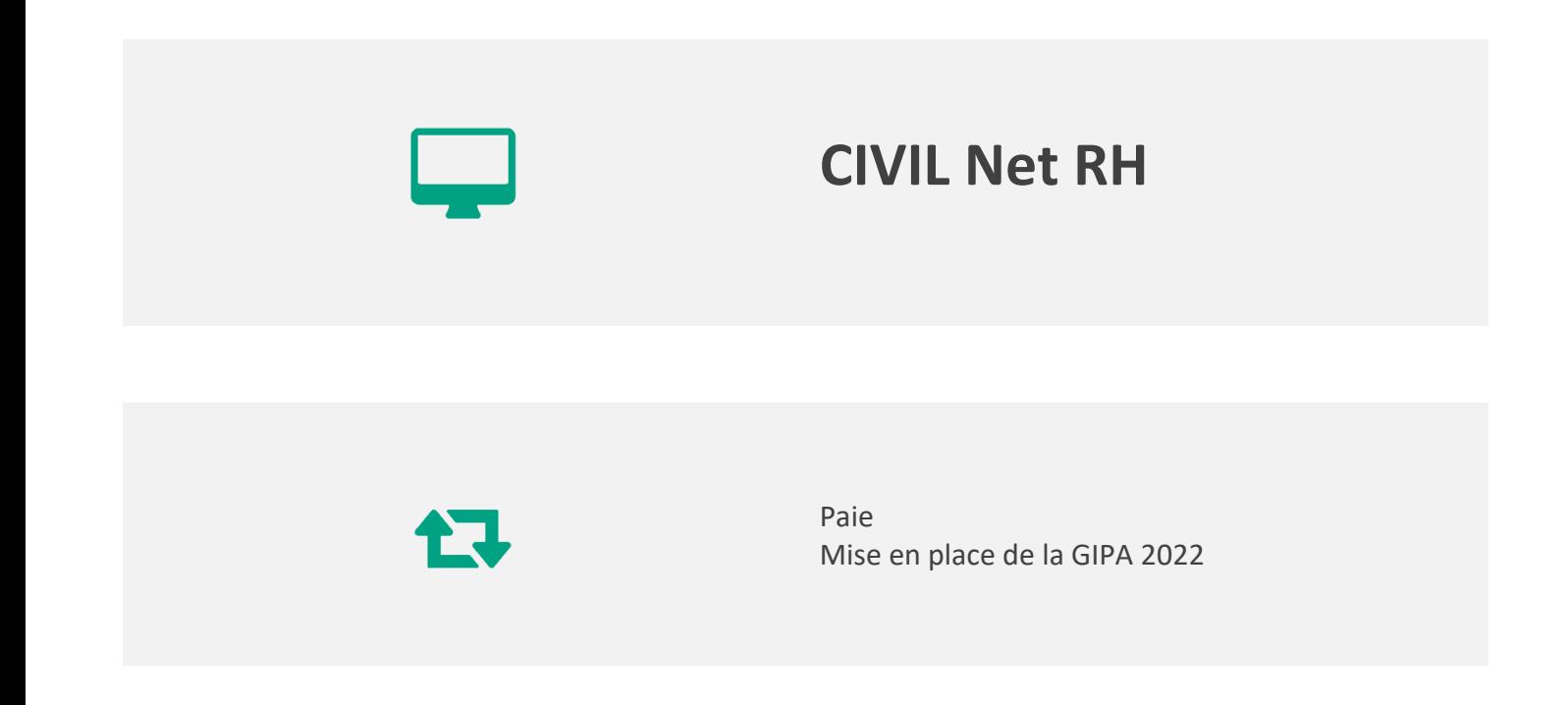

## **SOMMAIRE**

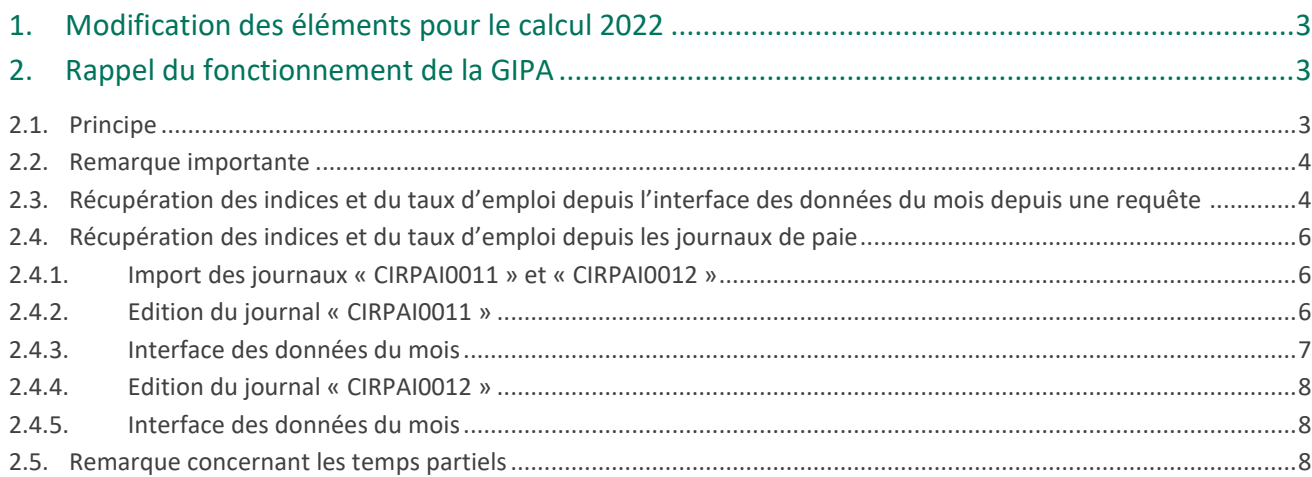

## <span id="page-2-0"></span>1. Modification des éléments pour le calcul 2022

Le dispositif de **l'indemnité de garantie individuelle du pouvoir d'achat (GIPA)**, instauré par le décret n°2008-539 du 6 juin 2008, **est reconduit pour 2022**. Ainsi, au vu des dispositions de **l'arrêté du 1 er août 2022** parues au J.O. du 2 août 2022, lorsque le traitement indiciaire brut d'un agent a évolué moins vite que l'inflation, sur la période de référence fixée du 31 décembre 2017 au 31 décembre 2021, un montant indemnitaire brut correspondant à cette perte de pouvoir d'achat lui est versé.

La nouvelle période de référence à prendre en compte correspond aux quatre années comprises entre le 31 décembre 2017 et le 31 décembre 2021. Le taux de l'inflation sur la période s'élève à 4,36% ; la valeur moyenne annuelle du point s'élève à 56,2044 euros pour l'année 2017 et 56,2323 euros pour l'année 2021.

Afin de prendre en compte les nouveaux éléments, il convient, depuis la brique Paie, de sélectionner la page « Modification d'une constante », de rechercher la constante, de sélectionner l'option « **Saisir les valeurs** » et d'ajouter la nouvelle valeur.

**Constante 3173 -** VAL\_ANDEB - Valeur du point pour 2017, valeur **56,2044**

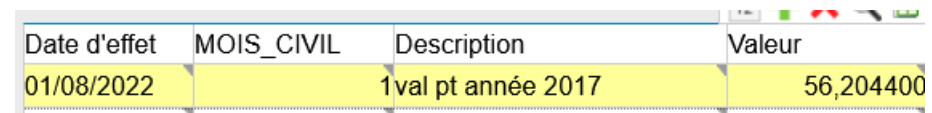

**Constante 3174 -** VAL\_ANFIN - Valeur du point pour 2021, valeur **56,2323**

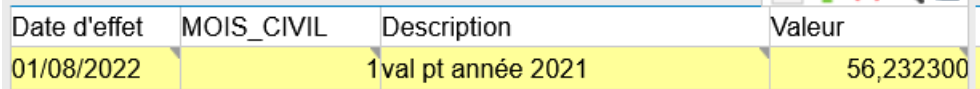

**Constante 3175 -** TX\_INFLAT - Taux d'inflation, valeur 4,36

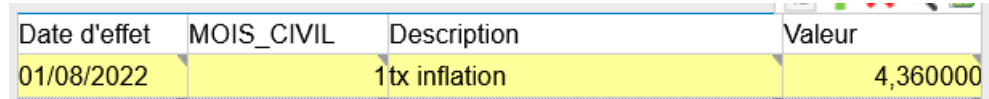

## <span id="page-2-1"></span>2. Rappel du fonctionnement de la GIPA

Les rubriques concernées sont les suivantes :

- « 1161 Initialisation indice année début »,
- « 1162 Initialisation indice/tx emp année fin »,
- « 1163 Indemnité GIPA Tit. »,
- « 1164 Indemnité GIPA RG ».

### <span id="page-2-2"></span>2.1. Principe

L'indice majoré de fin décembre 2017 est saisi dans **la base** de la rubrique 1161. L'indice majoré de fin décembre 2021 est saisi dans **la base** de la rubrique 1162.

Le taux d'emploi de fin décembre 2021 est saisi dans le montant de la rubrique 1162 (Cf. remarque concernant les temps partiels en dernière page de cette fiche de procédure).

La constante « 3173 - VAL\_ANDEB » donne la valeur du point de l'année N, soit **56,2044** pour **2017**. La constante « 3174 - VAL\_ANFIN » donne la valeur du point de l'année N-1, soit **56,2323** pour **2021**. La constante « 3175 - TX\_INFLAT » donne le taux d'inflation, soit **4,36**.

La rubrique d'indemnité GIPA (1163 ou 1164) se calcule en fonction des indices et taux d'emploi saisis ci-dessus ainsi que de la valeur moyenne du point pour 2017, de la valeur moyenne du point pour 2021 et du taux de l'inflation à 4,36% soit (**Indice 2017** \* **56,2044** \* (100 + **4,36**) / 100) – (**Indice 2021** \* **56,2323).**

Si le traitement indiciaire brut effectivement perçu par l'agent au terme de la période a évolué moins vite que l'inflation, un montant correspondant à la perte de pouvoir d'achat est calculé. Ce montant est proratisé par le taux d'emploi de décembre 2021.

Suite au décret n°2008-964 du 16 septembre 2008, l'indemnité GIPA (rubrique 1163) entre dans le calcul de la RAFP, mais à titre dérogatoire **n'est pas soumise à la limite des 20%** du traitement indiciaire brut total perçu au cours de l'année considérée.

### <span id="page-3-0"></span>2.2. Remarque importante

Nous mettons en place la rubrique d'indemnité avec le calcul automatique du montant. En revanche, la détermination des agents répondant aux différents critères sera effectuée **par la collectivité**.

Les indices de fin décembre 2017 et de fin décembre 2021 ainsi que le taux d'emploi à fin 2021 peuvent être soit :

- saisis directement en données du mois via les rubriques 1161 et 1162,
- récupérés depuis l'interface des données du mois depuis une requête,
- récupérés depuis des journaux de paie (« CIRPAI0011 » et « CIRPAI0012 ») et interfacés en données du mois.

## <span id="page-3-1"></span>2.3. Récupération des indices et du taux d'emploi depuis l'interface des données du mois depuis une requête

L'utilitaire « **Interface des données du mois depuis une requête** » permet d'insérer en données du mois, les indices de fin décembre 2017 et de fin décembre 2021 ainsi que le taux d'emploi à fin 2021.

L'interface des données du mois depuis une requête prend en compte les paramètres disponibles depuis la brique Personnalisation, page Paramètres généraux, table « Reptdonmo6 », paramètres « **GIPA\_xx** » où xx représente 2 caractères :

Vérifier le paramètre « **GIPA\_06** » pour l'année de début

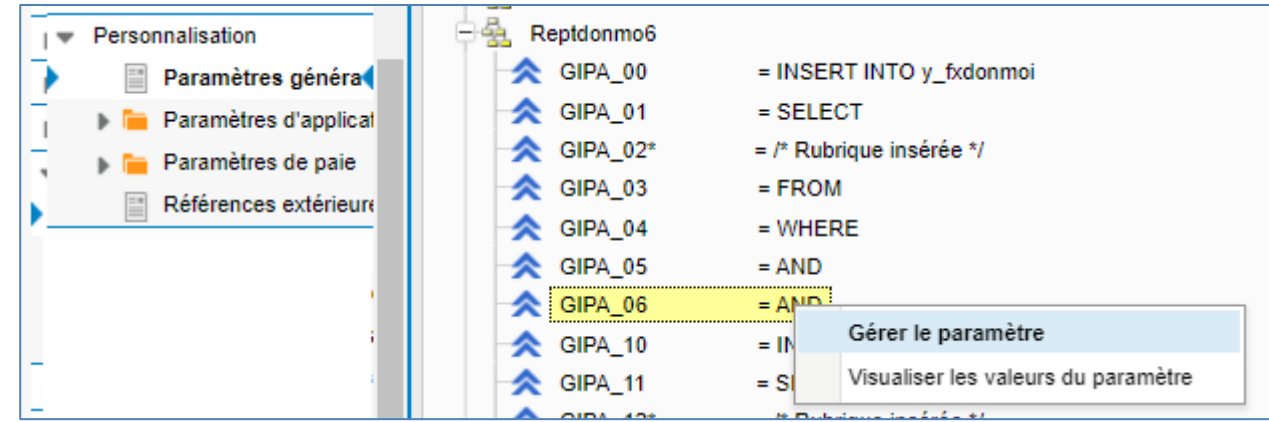

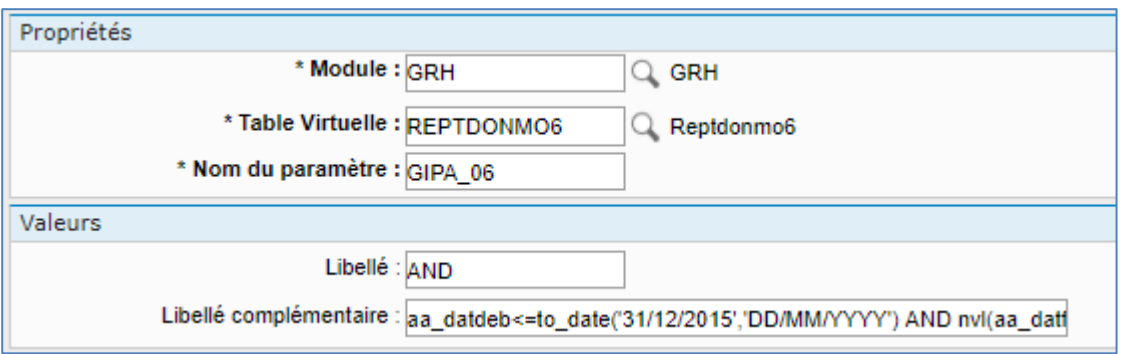

L'année doit être **2017**, si ce n'est pas le cas, modifier la valeur : aa\_datdeb<=to\_date('31/12/2017','DD/MM/YYYY') AND nvl(aa\_datfin,sysdate) >= to\_date('31/12/**2017**','DD/MM/YYYY');

Vérifier de la même façon le paramètre « **GIPA\_16** » pour l'année de fin.

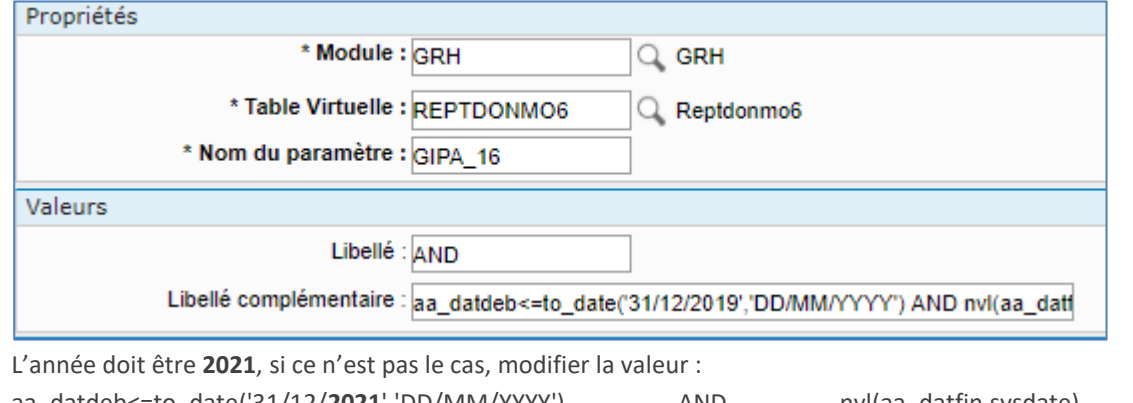

aa\_datdeb<=to\_date('31/12/2021','DD/MM/YYYY') AND nvl(aa\_datfin,sysdate) >= to\_date('31/12/**2021**','DD/MM/YYYY');

Il convient de lancer l'interface des données du mois à partir d'une requête depuis la brique Editions et traitements, page Echanges de données :

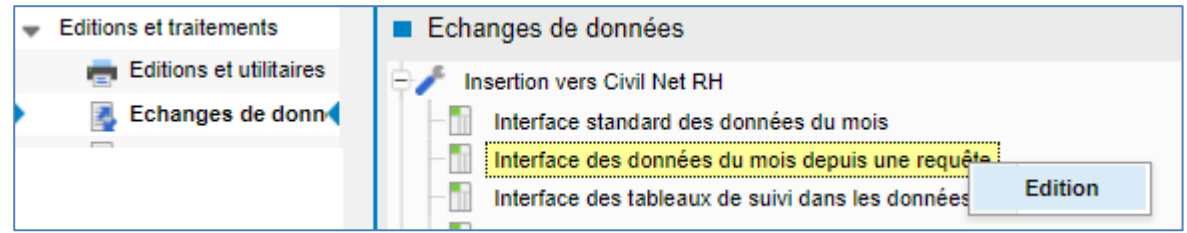

- en paramètres, sélectionner le code « GIPA Garantie Individuelle du Pouvoir d'Achat» depuis l'assistant,
- sélectionner l'option « Intégration des données » avec la valeur « Contrôle »,

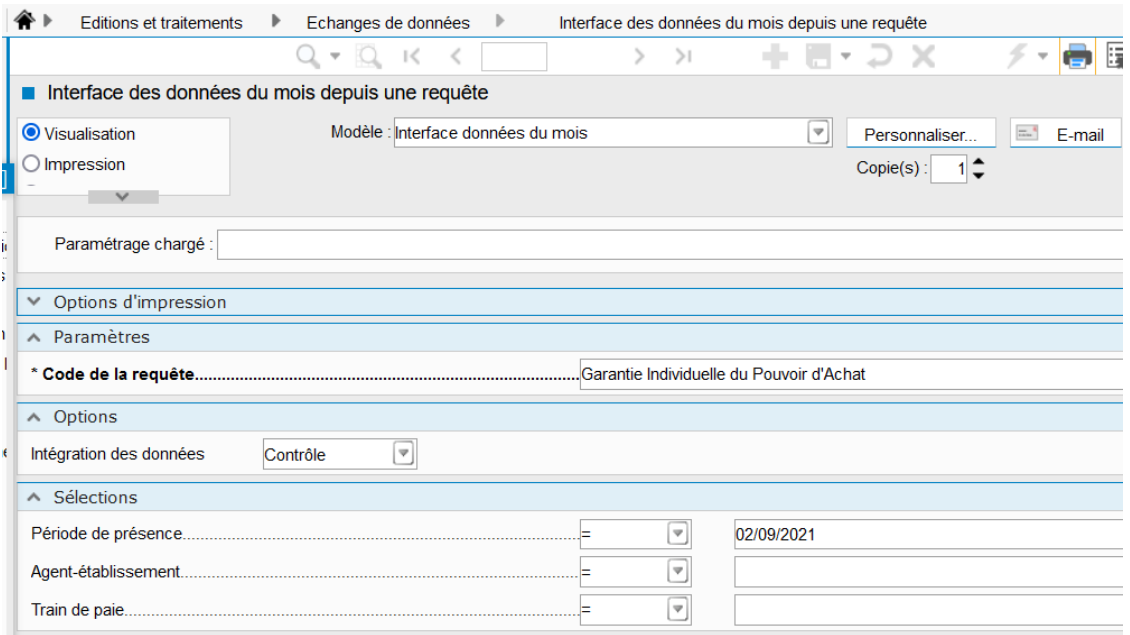

Vérifier la liste de contrôle puis relancer l'interface des données du mois depuis une requête en sélectionnant l'option « Mise à jour » afin de créer les rubriques de paie des agents concernés en données du mois (rubriques de paie 1161/1162).

Le calcul de la paie va générer automatiquement la rubrique d'indemnité GIPA (1163 ou 1164).

## <span id="page-5-0"></span>2.4. Récupération des indices et du taux d'emploi depuis les journaux de paie

#### <span id="page-5-1"></span>2.4.1. Import des journaux « CIRPAI0011 » et « CIRPAI0012 »

Depuis l'application Structure, page Paie – Journaux de paie, se positionner sur « Journaux de paie », cliquer bouton droit et sélectionner l'option « **Importer un journal** » du menu contextuel. Indiquer en code le journal « CIRPAI0011 » et valider.

Procéder de même pour le journal « CIRPAI0012 ».

#### <span id="page-5-2"></span>2.4.2. Edition du journal « CIRPAI0011 »

Editer le journal « CIRPAI0011 - GIPA – Indice de rémunération » en sélectionnant pour l'option « Génération du fichier » la valeur « Données », pour la population souhaitée avec en date de début de paie le « 01/12/2017 ». Ce journal donne l'indice majoré à la date du 01/12/2017 dans la dernière colonne.

Vérifier le chemin et nom du fichier à générer : dans la majorité des cas, « %INTERFACE%\grhprod\_daa\ » ou « /ciril/interface/grhprod\_daa/ » ou « /interface/civilgrh\_v4/ ».

Après « %INTERFACE%\ » ou « /interface/ », il doit apparaître **uniquement** le nom du schéma. **Si « journaux\ » apparaît, il faut l'enlever**. Le nom du schéma doit correspondre à celui affiché dans le bandeau bleu d'information de l'application. Il convient de le modifier si ce n'est pas le cas.

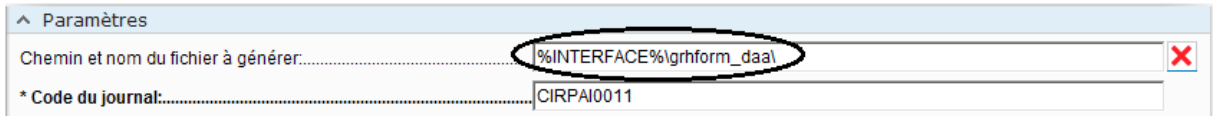

Sélectionner l'option « Génération d'un fichier : Données ».

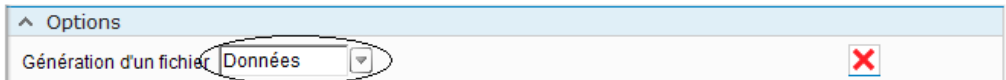

Saisir la date de début de paie au « 01/12/2017 ».

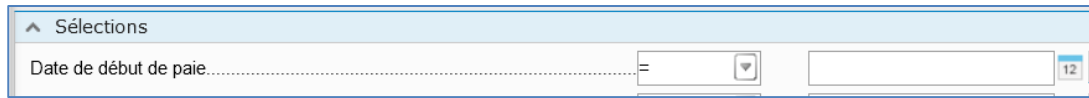

Les journaux « CIRPAI0011 » et « CIRPAI0012 » comprennent :

- les colonnes **1 à 3** donnent l'indice de rémunération proratisé en fonction du taux d'emploi et du nombre de trentièmes pour la 1<sup>ère</sup>, 2<sup>ème</sup> et 3<sup>ème</sup> période,
- [Si les colonnes 2 et/ou 3 sont renseignées, cela signifie que l'agent a changé d'indice au cours du mois de décembre.]
- les colonnes **4 et 5** donnent le nombre de trentièmes et le taux d'emploi proratisé par rapport au nombre de trentièmes de la 1<sup>ère</sup> période.
- la colonne **6** donne le numéro de la rubrique de paie qui est interfacée en données du mois,
- la colonne **7** donne le taux d'emploi de la 1ère période ramené à 30/30èmes,
- [C'est le taux d'emploi qui est interfacé dans la rubrique 1162 et qui sert pour le calcul de la GIPA.]
- la colonne **8** donne l'indice de rémunération de la 1ère période ramené à 30/30èmes et à 100%. C'est l'indice qui est interfacé dans les rubriques 1161 et 1162 et qui sert de base pour le calcul de la GIPA. Si l'agent a changé d'indice au cours du mois de décembre, c'est l'indice de la 1<sup>ère</sup> période qui est interfacé. Après l'interface des données du mois, il est toujours possible de modifier les éventuels indices erronés.

#### <span id="page-6-0"></span>2.4.3. Interface des données du mois

Brique Editions et traitements, page Echanges de données - Interface standard des données du mois

Lancer l'interface des données du mois afin de récupérer l'indice majoré de 2017 dans la rubrique 1161.

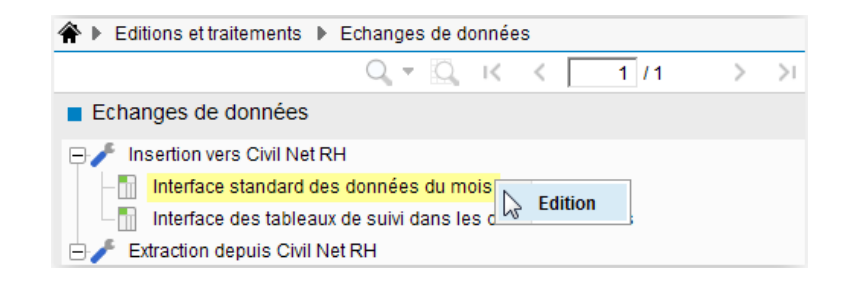

Saisir le nom du fichier de données « CIRPAI0011.dat » et le nom du fichier de contrôle « auto.ctl ».

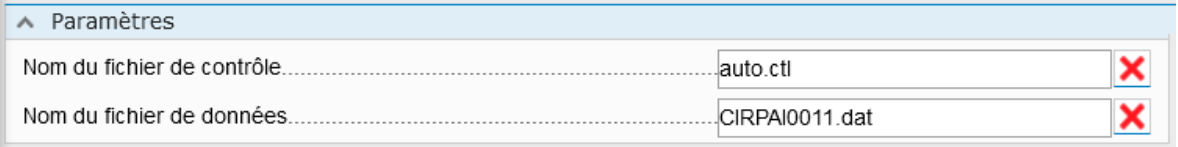

Choisir l'option « Contrôle ».

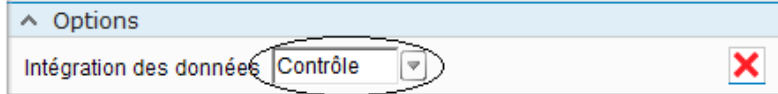

Ne rien saisir dans les critères de sélection.

Vérifier la liste de contrôle et si la liste est correcte relancer l'interface des données du mois en sélectionnant **l'option « Mise à jour »** afin de créer la rubrique 1161 en données du mois des agents concernés.

#### <span id="page-7-0"></span>2.4.4. Edition du journal « CIRPAI0012 »

Editer le journal « CIRPAI0012 » pour la population souhaitée avec en date de début de paie le « 01/12/2021 », en **vérifiant bien le chemin et nom du fichier** à générer comme indiqué pour l'édition du journal « CIRPAI0011 ». Ce journal donne l'indice majoré et le taux d'emploi à la date du 01/12/2021 dans les deux dernières colonnes.

#### <span id="page-7-1"></span>2.4.5. Interface des données du mois

Lancer l'interface des données du mois afin de récupérer l'indice majoré ainsi que le taux d'emploi au 01/12/2021 dans la rubrique 1162.

Reprendre la même procédure que ci-dessus en remplaçant le code « CIRPAI0011 » par « CIRPAI0012 ». Le calcul de la paie va générer automatiquement la rubrique d'indemnité GIPA (1163 ou 1164).

### <span id="page-7-2"></span>2.5. Remarque concernant les temps partiels

Suite à la circulaire n 002170 du 30 octobre 2008, pour les agents à temps partiels, le taux d'emploi pour le calcul de la GIPA doit correspondre à la quotité travaillée et non à la quotité rémunérée. Ainsi pour un agent à temps partiel à 80%, le montant de la **GIPA** devrait être proratisé à concurrence de 80% (quotité travaillée) et non pas des 6/7èmes (quotité rémunérée).

Si la rubrique 1162 a été générée automatiquement par la procédure de récupération des indices et du taux d'emploi depuis les journaux, il convient de modifier le taux d'emploi pour les agents concernés en données du mois, zone « Montant ».

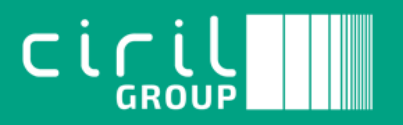

Ciril - Ciril GROUP

49 avenue Albert Einstein - BP 12074 69603 Villeurbanne CEDEX - France

Tél : +33 (0)4 72 69 16 80 Fax : +33 (0)4 78 93 85 00 contact@ciril.net